## **HOW TO ENTER COMMENTS TO SHOW ON REPORT CARD**

- 1. Log onto RENWEB 1
- 2. Go to My Classroom
- 3. Select a Homeroom Class. <u>Only comments entered into Homeroom will show on Report Card.</u>

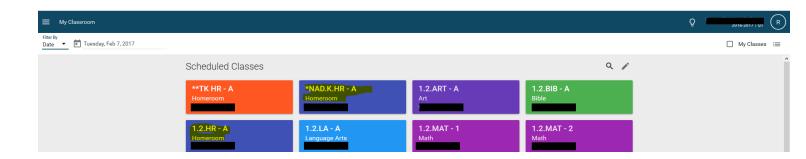

- 4. My Classroom
- 5. Report Card Class

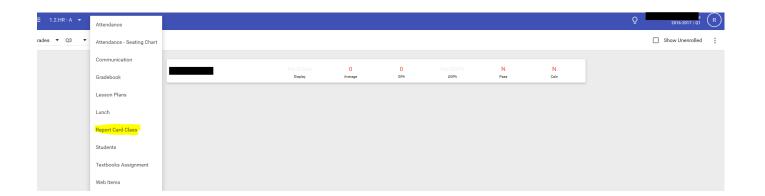

- 6. Comments
- 7. Enter your comments for each Student-Do not enter in Class Comments or it will not show up on Report Card
- 8. Don't forget to hit SAVE- Blue button on right bottom corner.

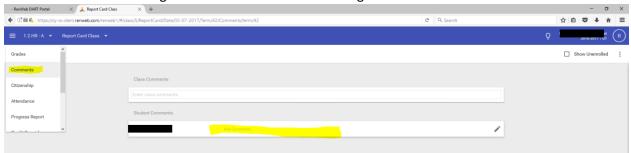